Con la presente per informare che è stata pubblicata sui principali *store* (Apple e Android) l'App AGEA‐OTP identificabile come da schermate di seguito riportate.

## SCHERMATA PROPOSTA DAGLI STORE

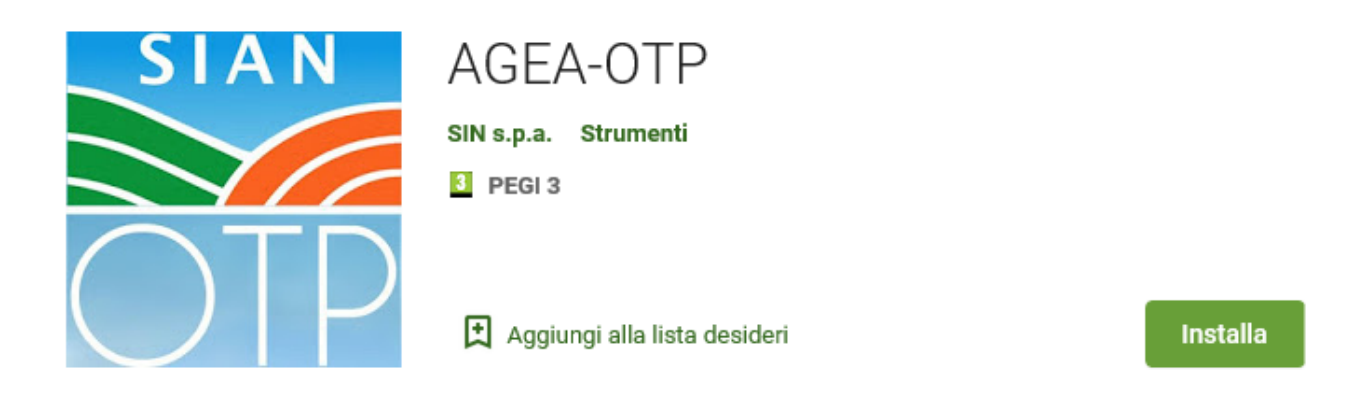

L'APP è gratuita e permette la generazione di One Time Password (OTP) da utilizzare per la firma elettronica di atti amministrativi che adoperano la dematerializzazione del procedimento sui portali del SIAN.

Per utilizzare l'APP **è necessario essersi registrato come utente qualificato**. Allo scopo è stato aggiornato il documento riguardante l'utilizzo della firma elettronica nel PSR che viene trasmesso in allegato per pronto riferimento. Lo stesso è disponibile sul SIAN al seguente indirizzo: https://www.sian.it/portale‐sian/sottosezione.jsp?pid=9

Con la APP AGEA‐OTP, è possibile generare in modo sicuro il codice di sicurezza OTP direttamente dallo smartphone senza utilizzare nessun dispositivo aggiuntivo.

Passi da seguire per la configurazione dell'APP:

- 1. Scaricare l'APP dagli *store* sopra indicati
- 2. Accedere all'area riservata del SIAN e selezionare il proprio profilo utente

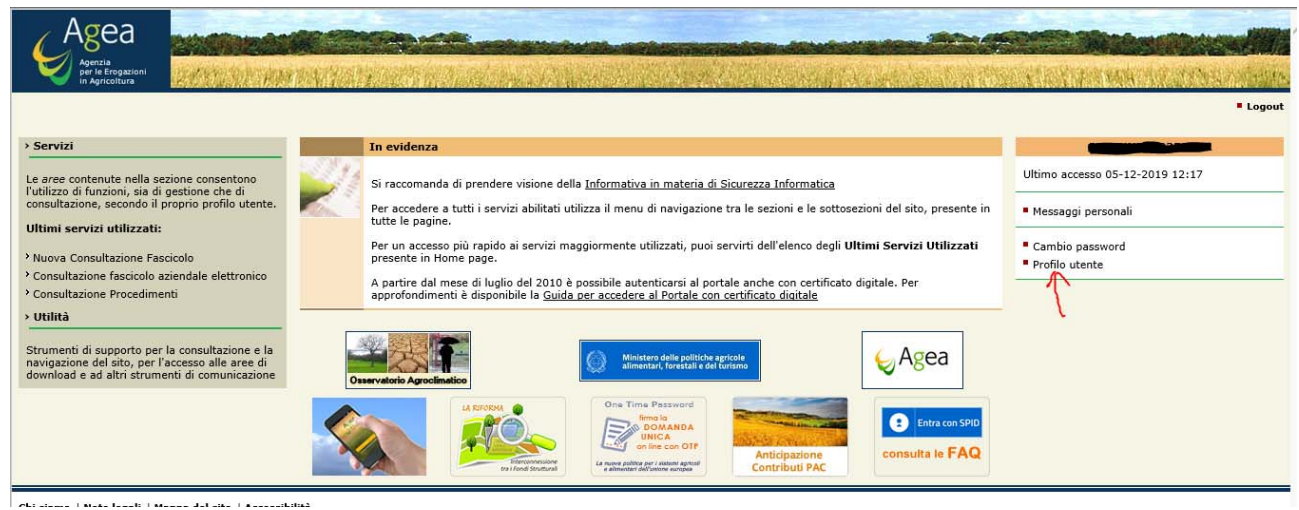

3. Alla pressione compare la schermata di seguito riportate

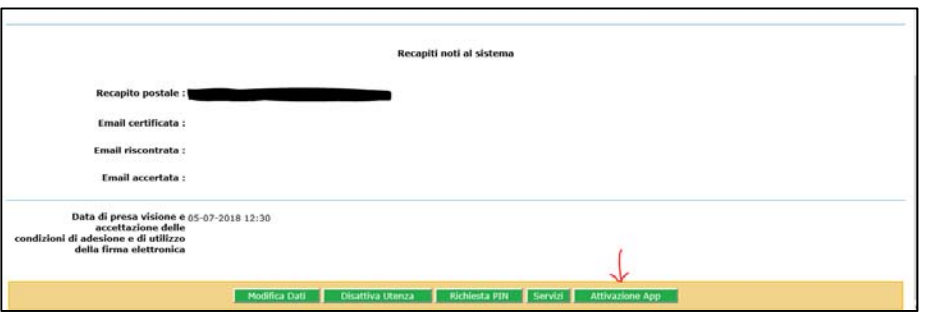

## Selezionando il tasto indicato

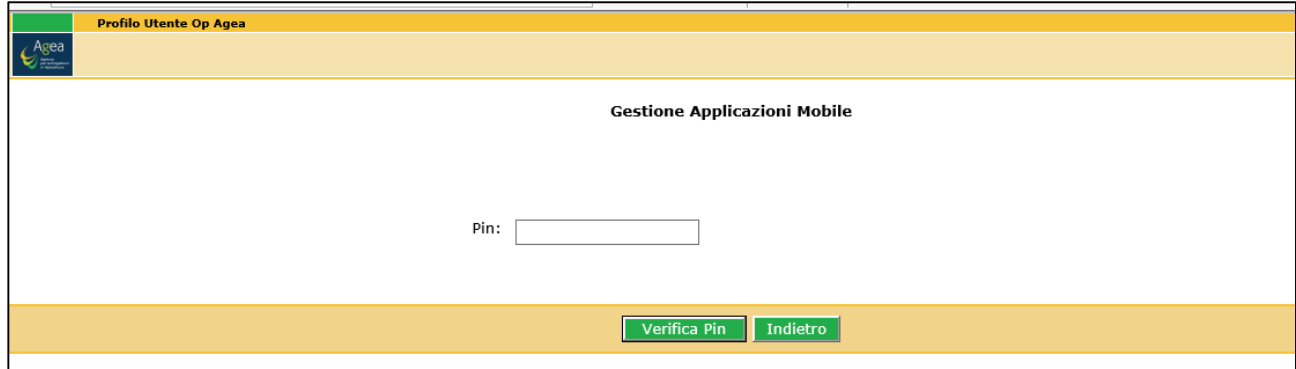

Digitare PIN utilizzato in fase di registrazione come utente qualificato (se ti sei dimenticato il PIN premere il tasto funzione "richiesta PIN" riportato al passo 3) Compare *Qrcode*

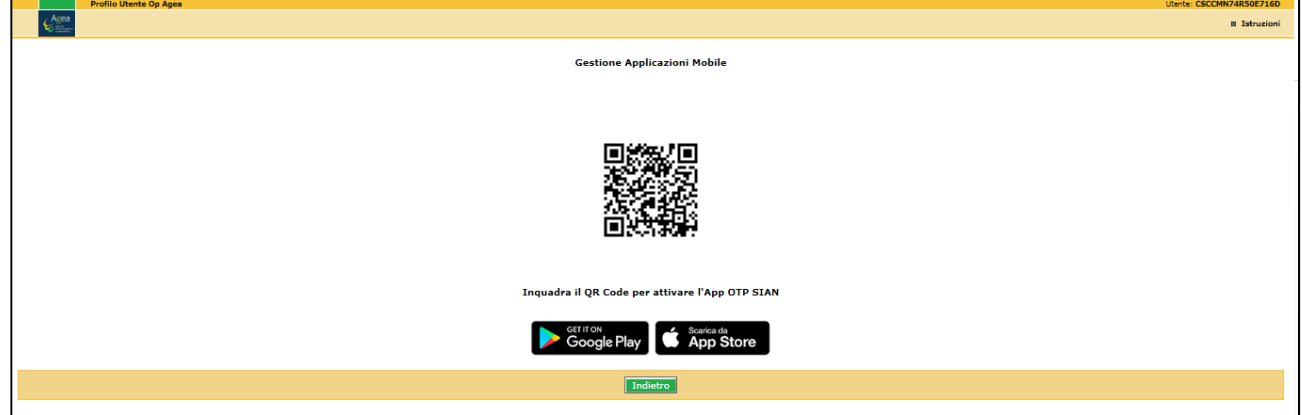

4. Aprire l'APP ed inquadrare il *Qrcode*

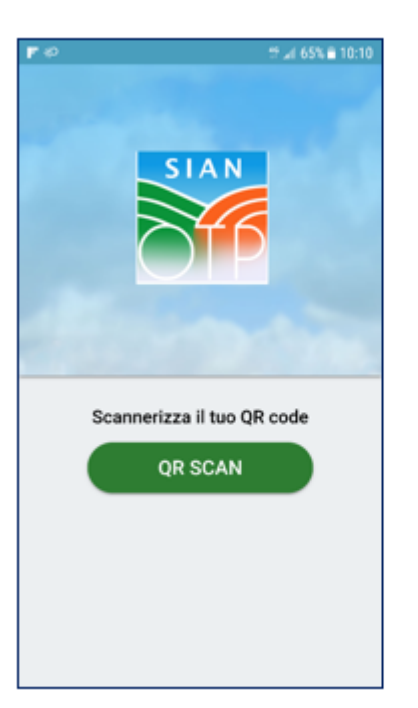

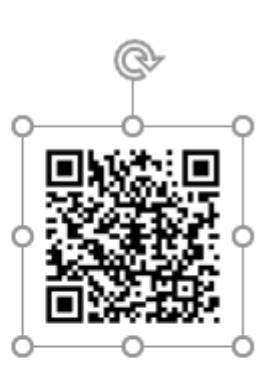

5. Scegliere un codice di blocco personale (da ricordare per le successive richieste)

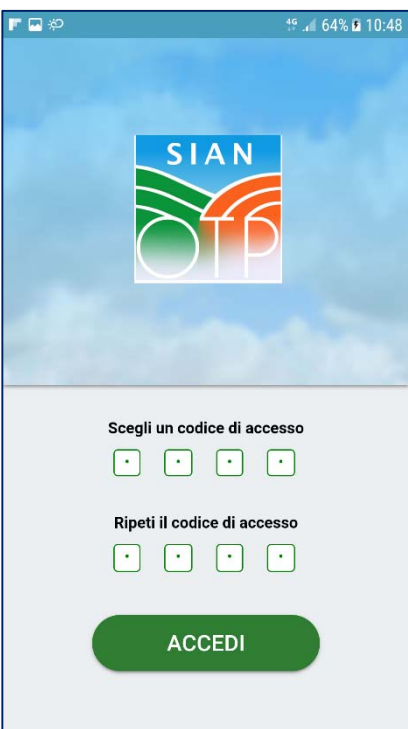

6. A questo punto digitando il codice di sicurezza registrato al punto 5 verrà visualizzato il codice OTP per la firma elettronica del procedimento amministrativo.

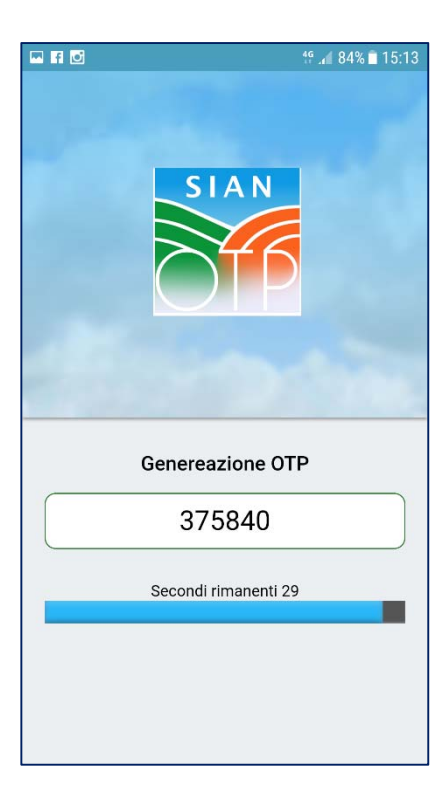

Il codice visualizzato dura per il tempo indicato nella maschera. A scadenza ne verrà riproposto uno nuovo